A student must be enrolled in (added to) SCRIBE whenever they enroll in a school served by the GEAR UP grant, transfer schools within the GEAR UP grant and at the beginning of each school year. Keeping enrollment current is important because it can affect the reliability of associated records like grades, participation, attendance, etc. <u>Run a student enrollment export</u> in SCRIBE for a list of currently enrolled students.

Students can be enrolled in SCRIBE manually and through an import. A Student Enrollment Import is the most efficient way to enroll a large group of students, especially at the start of the school year or term. <u>Enrolling</u> <u>students manually</u> is best used for a handful of students, typically those who transfer into a school mid-term.

This tutorial covers how to create a student enrollment import file from an import template and requires that the students' data be typed into the spreadsheet. There is another tutorial which covers <u>how to transform a</u> <u>spreadsheet</u> that already contains student data so that you can import it into SCRIBE.

Watch the Video: How to Enroll a Student via Import that corresponds to this tutorial.

#### **Download the Student Enrollment Import Template**

1. Go to the Import Template folder in your grant's Xcalibur Google folder. It is located where the SCRIBE manual is located. If you need access to the folder, ask your grant's data manager or Xcalibur contact.

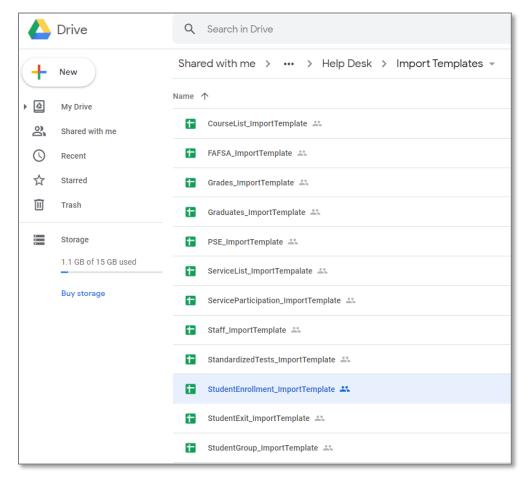

2. Click on the Student Enrollment Import Template to open it.

a. Every import template has a tab that has the field headings and a tab that describes each field, indicates whether the field is required, and lists the type of data needed for that field and where to find that data and is unique to the requirements of your grant.

|    | Α         | В        | С          | D         | E      | F            | G          | н          | 1      | J         | к         | L   | м   |
|----|-----------|----------|------------|-----------|--------|--------------|------------|------------|--------|-----------|-----------|-----|-----|
| 1  | studentID | LastName | MiddleName | FirstName | Suffix | SchoolNumber | SchoolYear | GradeLevel | Gender | BirthDate | Ethnicity | ESL | IEP |
| 2  |           |          |            |           |        |              |            |            |        |           |           |     |     |
| 3  |           |          |            |           |        |              |            |            |        |           |           |     |     |
| 4  |           |          |            |           |        |              |            |            |        |           |           |     |     |
| 5  |           |          |            |           |        |              |            |            |        |           |           |     |     |
| 6  |           |          |            |           |        |              |            |            |        |           |           |     |     |
| 7  |           |          |            |           |        |              |            |            |        |           |           |     |     |
| 8  |           |          |            |           |        |              |            |            |        |           |           |     |     |
| 9  |           |          |            |           |        |              |            |            |        |           |           |     |     |
| 10 |           |          |            |           |        |              |            |            |        |           |           |     |     |
| 11 |           |          |            |           |        |              |            |            |        |           |           |     |     |
|    | • •       | Heading  | FieldDes   | criptions | +      |              |            |            |        | 1         |           |     |     |

| 1 | N          | 0              | Р        | Q        | R    | S     | т       | U     | v         | W         | Х         | Y         | Z        | AA       | AB       |
|---|------------|----------------|----------|----------|------|-------|---------|-------|-----------|-----------|-----------|-----------|----------|----------|----------|
| Р | IsHomeless | IsInFosterCare | Address1 | Address2 | City | State | ZipCode | Email | HomePhone | EntryCode | EntryDate | EntryNote | ExitCode | ExitDate | ExitNote |
|   |            |                |          |          |      |       |         |       |           |           |           |           |          |          |          |
|   |            |                |          |          |      |       |         |       |           |           |           |           |          |          |          |
|   |            |                |          |          |      |       |         |       |           |           |           |           |          |          |          |
|   |            |                |          |          |      |       |         |       |           |           |           |           |          |          |          |
|   |            |                |          |          |      |       |         |       |           |           |           |           |          |          |          |
|   |            |                |          |          |      |       |         |       |           |           |           |           |          |          |          |
|   |            |                |          |          |      |       |         |       |           |           |           |           |          |          |          |
|   |            |                |          |          |      |       |         |       |           |           |           |           |          |          |          |
|   |            |                |          |          |      |       |         |       |           |           |           |           |          |          |          |
|   |            |                |          |          |      |       |         |       |           |           |           |           |          |          |          |
|   |            |                |          |          | 1    |       |         |       | : 4       | [         | 1         | 1         | 1        |          | I        |

|    | А            | В        | С                              | D                                                              |
|----|--------------|----------|--------------------------------|----------------------------------------------------------------|
| 1  | Field Name   | Required | Comments                       | Values to lookup                                               |
| 2  | StudentID    | Required | Unique identifier for students | Must be unique for each student and consistent between imports |
| 3  | LastName     | Required |                                | Student Last Name                                              |
| 4  | MiddleName   |          |                                | Student Middle Name                                            |
| 5  | FirstName    | Required |                                | Student First Name                                             |
| 6  | Suffix       |          |                                | Student Suffix                                                 |
| 7  | SchoolNumber | Required | School Number                  | In SCRIBE, Schools > View All Schools to view School Numbers.  |
| 8  | SchoolYear   | Required | 2019: 2019-2020                | Indicates the school year                                      |
| 9  | GradeLevel   | Required |                                |                                                                |
| 10 | Gender       | Required | Male or Female                 | Male or Female                                                 |
|    |              |          | 1111                           |                                                                |

| 26 | EntryDate                                              | mm/dd/yyyy | This field is recommended when entry codes are used.                        |
|----|--------------------------------------------------------|------------|-----------------------------------------------------------------------------|
| 27 | EntryNote                                              |            |                                                                             |
|    |                                                        |            | Reason student has withdrawn from a school within that school year (ex.     |
| 28 | ExitCode                                               |            | Transferred Out of State, etc).                                             |
| 29 | ExitDate                                               | mm/dd/yyyy | This field is recommended when exit codes are used.                         |
|    |                                                        |            |                                                                             |
| 30 | ExitNote                                               |            | Indicate the name of the school to which the student transferred, if known. |
| 31 |                                                        |            |                                                                             |
| 32 | Column MUST be in the file import                      |            |                                                                             |
| 33 | Column is Optional and does not need to be in the file |            |                                                                             |
| 3/ |                                                        |            |                                                                             |
|    | Headings FieldDescriptions                             |            | : •                                                                         |

3. Do not type into the import template before downloading it. Since the import template in the Google folder is shared with everyone in the grant, any changes made on the import template in the Google folder will be visible to anyone who accesses the import template.

Download the Import Template from the Google folder and save it on your desktop before editing it. Click **File > Download > Microsoft excel**.

|    |     |       | dentEnrollment_Imp<br>Edit View Insert For |                            |          |              |               | Last edi  | t was 8 day |  |  |
|----|-----|-------|--------------------------------------------|----------------------------|----------|--------------|---------------|-----------|-------------|--|--|
| ×  |     |       | Share                                      | <u>0</u> . <u>0</u> . «    | 123      | P Default    | (Ca 👻         | 11 👻      | в <i>I</i>  |  |  |
| fx | Stu | New ► | D                                          | E                          | F        | G            | н             | I         |             |  |  |
| 1  | Stu |       | Open Ctrl+O                                | LastName                   | Suffix   | SchoolYear   | GradeLevel    | Gender    | SchoolNum   |  |  |
| 2  |     |       | Import                                     |                            |          |              |               |           |             |  |  |
| 3  |     |       | Make a copy                                |                            |          |              |               |           |             |  |  |
| 4  |     |       | mane a copy                                |                            |          |              |               |           |             |  |  |
| 5  |     |       | Download ►                                 |                            |          |              |               |           |             |  |  |
| 6  |     |       | Download                                   | Mic                        | rosoft   | Excel (.xls) | :)            |           |             |  |  |
| 8  |     |       | Email as attachment                        | OpenDocument format (.ods) |          |              |               |           |             |  |  |
| 9  |     |       | Make available offline                     |                            |          |              |               |           |             |  |  |
| 10 |     |       |                                            | PDF                        | docui    | ment (.pdf)  |               |           |             |  |  |
| 11 |     |       | Version history 🕨                          | Web                        | o page   | (.html, zipp | oed)          |           |             |  |  |
| 12 |     |       |                                            | Con                        | 2002-0   | enarated va  | lues (.csv, o | ourrent e | heet)       |  |  |
| 13 |     |       | Rename                                     | COIL                       | lilla-si | eparateu va  | iues (.csv, c | Junenits  | neet)       |  |  |
| 14 |     | Þ     | Move                                       | Tab                        | -separ   | ated values  | (.tsv, curre  | nt sheet  | )           |  |  |
| 15 |     | 1     | more                                       |                            |          |              |               |           |             |  |  |
| 16 |     |       | Add abortaut to Driva                      | _                          |          |              |               |           |             |  |  |

4. Open the downloaded excel file and enter the student's information in each field.

### Fields

**Fields** are the different data categories you can include in the Student Enrollment import file (e.g., StudentID, SchoolNumber, ethnicity, etc.) listed as separate columns in the spreadsheet. Some fields are **required**, meaning SCRIBE will not import your file without them. Some are **optional**, meaning it is up to you whether to include them in the import file.

Note: Fields (columns) can be in the import file in any order. Field headings must be spelled correctly but capitalization does not matter (e.g., SchoolNumber = schoolnumber = SCHOOLNUMBER = sChOOlnUmBer). There are no spaces in the field headings (e.g., SchoolNumber is not the same as School Number).

#### Fields in a Student Enrollment Import (\* indicates a required field)

There are many fields to possibly include in the Student Enrollment import. The most common fields are detailed below. See the Import Specification list (step #1b above) for a complete list of all fields.

a. <u>StudentID</u>\*: unique identifier for each student used in SCRIBE.

#### In SCRIBE, click **Schools** > **View All Schools**.

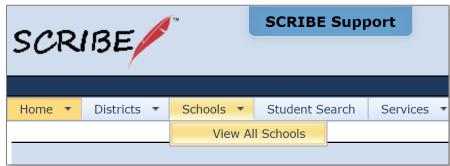

#### Click **View** next to the school the student(s) attends.

| s              |
|----------------|
|                |
|                |
|                |
|                |
| econdary - Fre |
|                |

Under the **Students Tab**, the students enrolled at the school will be displayed. Copy the student's Student ID and paste it in the StudentID column in the Student Enrollment spreadsheet.

| School I     | Number: 2 School Na                                             | me: West Bever      | y High School                      |          |                                                   |                     |                    |                                                                                 |            |  |  |  |  |  |  |
|--------------|-----------------------------------------------------------------|---------------------|------------------------------------|----------|---------------------------------------------------|---------------------|--------------------|---------------------------------------------------------------------------------|------------|--|--|--|--|--|--|
| hool Rec     | ord School Year Details                                         | Staff Stude         | nts Courses                        | Services | Student Groups                                    | s Attachments       |                    |                                                                                 |            |  |  |  |  |  |  |
|              | owing are the students enroll<br>e add button to enroll a stude |                     |                                    |          |                                                   |                     |                    |                                                                                 |            |  |  |  |  |  |  |
| Drag a c     | olumn header here to group                                      | by that column      |                                    |          | Drag a column header here to group by that column |                     |                    |                                                                                 |            |  |  |  |  |  |  |
|              |                                                                 |                     |                                    |          |                                                   |                     |                    |                                                                                 |            |  |  |  |  |  |  |
|              | Student ID                                                      | School-Studer<br>Id | t First Name                       |          | Middle Name                                       | Last Name           | Birthdate          | School                                                                          | Grade      |  |  |  |  |  |  |
| View         | Student ID 108642                                               | A                   | t First Name<br>Steve              |          |                                                   | Last Name<br>Rogers | Birthdate 7/4/2000 | School<br>West Beverly High<br>School                                           | Grade<br>9 |  |  |  |  |  |  |
| View<br>View |                                                                 | A                   | First Name                         |          |                                                   |                     |                    | West Beverly High                                                               |            |  |  |  |  |  |  |
|              | 108642                                                          | A                   | Steve                              |          |                                                   | Rogers              | 7/4/2000           | West Beverly High<br>School<br>West Beverly High                                | 9          |  |  |  |  |  |  |
| View         | 108642<br>108643                                                | A                   | First Name       Steve       Peggy |          | Bucky                                             | Rogers<br>Carter    | 7/4/2000           | West Beverly High<br>School<br>West Beverly High<br>School<br>West Beverly High | 9 10       |  |  |  |  |  |  |

- b. <u>FirstName</u>\*: student first name.
- c. <u>MiddleName</u>: student middle name.
- d. LastName\*: student last name.
- e. Suffix: student suffix (e.g., Jr., III, etc.).
- f. <u>SchoolNumber</u>\*: unique identifier for each school in SCRIBE.

In SCRIBE click **Schools** > **View All Schools**.

| SCR    | IBE         | fπ        | SCRIBE Supp    | port       |
|--------|-------------|-----------|----------------|------------|
|        |             |           |                |            |
| Home 🔻 | Districts 🔻 | Schools 🔻 | Student Search | Services 🔻 |
|        |             | View Al   | I Schools      |            |
|        |             | 1         |                |            |

The list of **School Numbers** are displayed in the School list. Copy the School Number of the school the students attend and paste it in the Student Enrollment Import spreadsheet in the SchoolNumber field.

|          | he following are all the available schools.<br>Click the View link to see additional details for a school. Click the Search link to filter the list of schools. |                              |               |                  |  |  |  |  |  |  |  |  |
|----------|----------------------------------------------------------------------------------------------------|------------------------------|---------------|------------------|--|--|--|--|--|--|--|--|
| Searc    | Search                                                                                                    |                              |               |                  |  |  |  |  |  |  |  |  |
| Drag a c | rag a column header here to group by that column                                                                                                    |                              |               |                  |  |  |  |  |  |  |  |  |
|          | School Number                                                                                                    | School Name                  | District Name | Grades           |  |  |  |  |  |  |  |  |
| View     | 1                                                                                                    | Bayside Middle School        | Test District | 7 - 8            |  |  |  |  |  |  |  |  |
| View     | 2                                                                                                    | West Beverly High School     | Test District | 9 - 12           |  |  |  |  |  |  |  |  |
| View     | 3                                                                                                    | William McKinley High School | Test District | 9 - 12           |  |  |  |  |  |  |  |  |
| View     | 4                                                                                                    | DeGrassi Junior High         | Test District | 7 - 8            |  |  |  |  |  |  |  |  |
| View     | 5                                                                                                    | College                      | Test District | Post-Secondary   |  |  |  |  |  |  |  |  |
| Items    |                                                                                                    | Pages: 1 - 1 (5 iten         | ns) 🕢 1 🕟     | Page size: All 👻 |  |  |  |  |  |  |  |  |

g. <u>SchoolYear</u>\*: first year in the two year school year (e.g., "2019" for the 2019-2020 school year, "2020" for the 2020-2021 school year)

Note: Import files are limited to one school year per file.

- h. <u>GradeLevel</u>\*: grade the student is in for the specified school year.
- i. <u>Gender</u>: gender of student.
   Codes: **F** for female
   **M** for male
- j. <u>BirthDate</u>: student's date of birth, written as MM/DD/YYYY.
- <u>Ethnicity</u>: student's ethnicity.
   Codes: codes vary by grant see your grant's SCRIBE manual.
- I. <u>FARM</u>: student's free and reduced meals status (Yes or No).
- m. ESL: student's English as a Second Language status (Yes or No).
- n. <u>IEP</u>: student's Individualized Education Plan status (Yes or No).
- o. IsHomeless: indicates whether student is homeless (Yes or No).
- p. <u>IsInFosterCare</u>: indicates whether student is in foster care (Yes or No).
- q. <u>Address1</u>: first line of student's home address (number and street).
- r. <u>Address2</u>: second line of student's home address, if applicable (e.g., apartment number).

- s. <u>City</u>: city where student lives.
- t. <u>State</u>: state where student lives. Must be the same state as the state the grant is in.
- u. <u>Zip</u>: 5-digit zip code where student lives.
- v. Email: student's email address, either personal or school email address.
- w. <u>HomePhone</u>: student's home phone.
- <u>EntryCode</u>: reason for student's entry to the school.
   Codes: codes vary by grant see your grant's SCRIBE manual.
- y. <u>EntryDate</u>: date student enrolled in school, written as MM/DD/YYYY.
- z. <u>EntryNote</u>: comments about student's entry details (e.g., school student transferred from).
- aa. <u>ExitCode</u>: reason for student's exit from the school. Codes: codes vary by grant – see your grant's SCRIBE manual.
- bb. ExitDate: date student exited school, written as MM/DD/YYYY.
- ab. ExitNote: comments about student's exit details (e.g., school student transferred to).

See <u>Deleting vs. Exiting Students</u> for more information on when to exit a student.

# Sample Student Enrollment Import File

| 1  | A         | В         | С         | D              | E      | F      | G      | н     | 1      | J          | K         |
|----|-----------|-----------|-----------|----------------|--------|--------|--------|-------|--------|------------|-----------|
|    |           |           |           |                |        | School | School | Grade |        |            |           |
| 1  | StudentId | FirstName | LastName  | MiddleName     | Suffix | Number | Year   | Level | Gender | Birthdate  | Ethnicity |
| 2  | 432124    | Bruce     | Banner    | Hulk           |        | 2      | 2019   | 12    | М      | 12/18/2004 | Α         |
| 3  | 123456    | Carol     | Danvers   | Susan Jane     |        | 2      | 2019   | 12    | F      | 10/4/2000  | I.        |
| 4  | 654321    | Scott     | Lang      |                | Jr.    | 2      | 2019   | 11    | М      | 6/16/2001  | Α         |
| 5  | 123457    | Captain   | Marvel    |                |        | 2      | 2019   | 9     | F      | 10/5/2003  | Α         |
| 6  | 951158    | Christine | Palmer    |                |        | 2      | 2019   | 10    | F      | 1/16/2002  | Α         |
| 7  | 456789    | T'Challa  | Panther   | Black          |        | 2      | 2019   | 10    | М      | 1/5/2001   | L         |
| 8  | 123459    | Maria     | Rambeau   |                |        | 2      | 2019   | 11    | F      | 12/22/2000 | I         |
| 9  | 852058    | James     | Rhodes    | Rupert Rhodney |        | 2      | 2019   | 9     | М      | 4/10/2001  | I         |
| 10 | 108644    | James     | Barnes    | Bucky          |        | 2      | 2019   | 11    | м      | 3/10/2002  | Р         |
| 11 | 108643    | Peggy     | Carter    |                |        | 2      | 2019   | 10    | F      | 4/9/2001   | В         |
| 12 | 456788    | Erik      | Kilmonger |                |        | 2      | 2019   | 9     | М      | 9/6/2000   | Р         |
| 13 | 246810    | Wanda     | Maximoff  | Scarlet        |        | 2      | 2019   | 9     | F      | 4/2/2002   | В         |
| 14 | 975310    | Peter     | Quill     | Jason          |        | 2      | 2019   | 11    | м      | 2/4/2004   | н         |
| 15 | 789101    | Luke      | Cage      |                |        | 2      | 2019   | 11    | М      | 7/2/2004   | Α         |

|   | L    | Μ   | N   | 0          | Р                  | Q                    | R        | S             | Т     |   |
|---|------|-----|-----|------------|--------------------|----------------------|----------|---------------|-------|---|
| , | FARM | ESL | IEP | IsHomeless | IsIn<br>FosterCare | Address1             | Address2 | City          | State | 2 |
|   | No   | No  | Yes | Yes        | Yes                | 1962 Incredible Ave. |          | Dayton        | VA    | 4 |
|   | No   | No  | No  | Yes        | No                 | 123 Kree St.         | Apt. 2   | New Orleans   | VA    | 7 |
|   | No   | No  | No  | Yes        | No                 | 840 AntMan Ave.      |          | San Francisco | VA    | 9 |
|   | No   | No  | No  | No         | Yes                | 123 Kree St.         | Apt. 4   | New Orleans   | VA    | 7 |
|   | Yes  | Yes | Yes | Yes        | No                 | 177B Bleeker St      |          | London        | VA    | 9 |
|   | No   | Yes | No  | No         | No                 | 89 Wakanda Way       |          | Sarasota      | VA    | 3 |
|   | No   | Yes | Yes | Yes        | No                 | 123 Kree St.         | Apt. 3   | New Orleans   | VA    | 7 |
|   | No   | No  | No  | No         | Yes                | 79 War Way           |          | Philadelphia  | VA    | 1 |
|   | No   | No  | Yes | No         | No                 | 461 Leaman Pl.       |          | Brooklyn      | VA    | 1 |
|   | No   | Yes | No  | No         | No                 | 460 Leaman Pl.       |          | Brooklyn      | VA    | 1 |
|   | Yes  | No  | No  | No         | No                 | 91 Wakanda Way       |          | Sarasota      | VA    | З |
|   | No   | No  | No  | Yes        | Yes                | 1011 Sokovia Ter.    | #6       | Las Vegas     | VA    | 8 |
|   | No   | Yes | Yes | No         | No                 | 1980 Star Lord Pl.   | С        | St. Charles   | VA    | 6 |
|   | No   | Yes | Yes | No         | No                 | 400 Defender Ave.    |          | Harlem        | VA    | 1 |

| U       | V                  | W             | х              | Y         | Z         | AA          | AB        | AC       |
|---------|--------------------|---------------|----------------|-----------|-----------|-------------|-----------|----------|
| Zipcode | Email              | HomePhone     | EntryCode      | EntryDate | EntryNote | ExitCode    | ExitDate  | ExitNote |
| 45423   | banner@wbhs.edy    | 316-999-10003 | enrolled       | 9/1/2019  |           | transferred | 2/9/2020  | Hogwarts |
| 70162   | danvers@wbhs.edy   | 316-999-9999  | enrolled       | 9/1/2019  |           |             |           |          |
| 94112   | lang@wbhs.edy      | 316-999-10006 | enrolled       | 9/1/2019  |           |             |           |          |
| 70162   | marvel@wbhs.edy    | 316-999-10007 | enrolled       | 9/1/2019  |           |             |           |          |
| 98926   | palmer@wbhs.edy    | 316-999-10008 | enrolled       | 9/1/2019  |           |             |           |          |
| 34233   | panther@wbhs.edy   | 316-999-10000 | enrolled       | 9/1/2019  |           |             |           |          |
| 70162   | rambeau@wbhs.edy   | 316-999-10001 | enrolled       | 9/1/2019  |           | expelled    | 10/9/2020 |          |
| 19101   | rhodes@wbhs.edy    | 316-999-10002 | enrolled       | 9/1/2019  |           |             |           |          |
| 11223   | barnes@wbhs.edy    | 316-999-10013 | transferred in | 10/4/2019 |           |             |           |          |
| 11223   | carter@wbhs.edy    | 316-999-10009 | transferred in | 10/4/2019 |           |             |           |          |
| 34233   | kilmonger@wbhs.edy | 316-999-10016 | transferred in | 10/4/2019 |           |             |           |          |
| 89131   | maximoff@wbhs.edy  | 316-999-10010 | transferred in | 10/4/2019 |           |             |           |          |
| 63303   | quill@wbhs.edy     | 316-999-10012 | transferred in | 10/4/2019 |           | dropout     | 12/1/2019 |          |
| 10037   | cage@wbhs.edy      | 316-999-10004 | transferred in | 1/4/2020  |           |             |           |          |
| 10037   | colter@wbhs.edy    | 316-999-10014 | transferred in | 1/4/2020  |           |             |           |          |

#### **Import Student Enrollment File**

- 1. Save the Student Enrollment Import file following best practice naming conventions: include the school year, type of import, other necessary details like month, quarter or semester, school/district name or abbreviation (e.g., 19-20\_enrollment\_S1\_WBHS).
- 2. In SCRIBE, click **Tools** > Import.

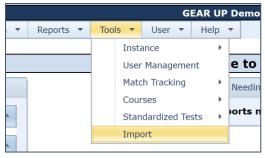

3. Click Add Import.

| SCRIBE                  | SCRIBE Support                   |                |
|-------------------------|----------------------------------|----------------|
| GEAR UP Demo_Curi       | rent 🛛 🛪 SCRIBE Import           |                |
| + Add Import<br>Imports |                                  |                |
| Last 3 Months 19        | Requiring Action 10 My Imports 8 | All Imports 84 |

4. Select the Import Type: Student Enrollment.

| GEAR UP Demo_Current # SCRIBE Import |    |  |  |
|--------------------------------------|----|--|--|
| Import List<br>Add Import            |    |  |  |
| Import Source                        | 2  |  |  |
| GEAR UP Demo - Cohort Model          |    |  |  |
| Import Type                          | 11 |  |  |
| Attendance and Disciplinary Actions  |    |  |  |
| College Enrollment – Outreach Format |    |  |  |
| Course List                          |    |  |  |
| Service List                         |    |  |  |
| Service Participation                |    |  |  |
| Standardized Tests and Assessments   |    |  |  |
| Student Course Grades                |    |  |  |
| Student Enrollment                   |    |  |  |

5. Make sure the **School Year** is correct. Click **Browse** to select the import file from your computer. Click **Upload Import File**.

| GEAR UP Demo_Current  # SCRIBE Import            | ← Back to SCRIBE                                                                                                    |
|--------------------------------------------------|----------------------------------------------------------------------------------------------------|
| ■ Import List<br>Add Import                      |                                                                                                    |
| Import Source 2                                  | Provide your data as a CSV (comma-separated variable) file or MS<br>Excel (XLSX) file with one Worksheet. It's best to only include the data |
| GEAR UP Demo - Cohort Model                      | you intend to be imported into SCRIBE.                                                                                                    |
| Import Type 11                                   | • View Specification                                                                                                    |
| Student Enrollment                               | School Year 2019 - 2020                                                                                                    |
| Import Config                                    | Data File                                                                                                    |
| GEAR UP Demo - Cohort Model - Student Enrollment | Choose import data file Browse                                                                                                    |
|                                                  | Cancel Lupload Import File                                                                                                    |

6. Follow the import process. See the <u>Help Desk folder on Importing</u> for more info.

TIP: During the Data Summary phase of the import process, review the number of **New / Existing Students** for accuracy. Make sure the number of new students seems realistic to when you are importing the data. For instance, if you are importing a mid-year student enrollment file, you would expect a few new students who have transferred into the school. However, you would not expect to have dozens or hundreds of new students. That is an indication that SCRIBE is reading those student IDs as new students, meaning they are not matching any student ID assigned to a student already enrolled in SCRIBE. Check the student enrollment file to make sure the correct student IDs are in the file and there are no typos, added 0s, etc. Make any changes necessary to the student enrollment file and reimport it.

If you have any questions about this, reach out to your data team or Xcalibur contact BEFORE you complete the import.

| GEAR UP Demo_Current 🛛 希 🤅                                                                               | CRIBE Import                      | ← Back to SCRIBE                                                         |
|----------------------------------------------------------------------------------------------------|-----------------------------------|--------------------------------------------------------------------------|
| Import List Download Original F<br>Download Original F<br>Import 43668 - 2019<br>19-20_enrollment_WestBe | Student Enrollmer<br>verlyHS.xlsx | t Uploaded 12/12/2019<br>Allie Sheldor<br><b>Status:</b> Import Complete |
| ✓ File Format ✓ Data Validatio                                                                           | n 🗸 Data Summary 🗸 Ir             | port Results                                                             |
| <b>26</b> Records in file                                                                                |                                   | Summary approved on 12/19/2019 9:55:31 PM by Allie Sheldon               |
| 26 Records summarized                                                                                    |                                   |                                                                          |
| 26 Records with new or changed                                                                           | information to save to SCRIBE     |                                                                          |
| School and Grade Leve                                                                                    | Summary                           |                                                                          |
| Overall 🗸                                                                                                | -                                 | 26 records                                                               |
| Gender                                                                                                   | ltem                              | Count                                                                    |
|                                                                                                    |                                   |                                                                          |
| New / Existing Students                                                                                  | Item                              | Count                                                                    |
|                                                                                                    | New Student                       | 25                                                                       |
|                                                                                                    | Existing Studer                   | New Enrollment 1                                                         |
|                                                                                                    | Existing Studer                   | Existing Enrollment 0                                                    |
|                                                                                                    |                                   |                                                                          |

#### Notes on the Student Enrollment Import

a. A student enrollment import file can contain students who are already enrolled in SCRIBE for the same school year. This typically happens for mid-year and end of the year enrollments where many of the students have already been enrolled in SCRIBE at the beginning of the year.

Any data in the student enrollment file for enrolled students will overwrite their existing data in SCRIBE. For instance, if an enrolled student has a "no" for FARM status in SCRIBE and the student enrollment import has a "yes" for FARM status, once the file is imported in SCRIBE, the student's FARM status will be "yes" in SCRIBE.

If the student enrollment file has a blank in any field for an enrolled student, the data that exists in SCRIBE will remain the same. For instance, if an enrolled student has a "no" for FARM status in SCRIBE and the student enrollment import has a blank for that student for FARM status, once the file is imported in SCRIBE, the student's FARM status will remain "no" in SCRIBE.

b. To update data for students already enrolled in SCRIBE, you can create a student update import instead of a student enrollment import. The advantage of using a student update import is that there are less required fields but can contain any field in the student enrollment file. It is important to note that any blank fields in a student update import will overwrite existing data in SCRIBE to read unknown.

See the <u>How to Update Student Data using a Student Update Import</u> article on the Help Desk for more info.

#### **Additional Resources**

How to Import Data and webinars on importing data Troubleshooting Imports How to Enroll a Student via Import by Transforming a File Video: How to Enroll a Student via Import

How to Enroll a Student Manually Video: How to Enroll a Student Manually How to Run a Student Enrollment Export

Log into the <u>SCRIBE Help Desk</u> using your SCRIBE log in.